# **MultiConnect Adapter**

## **Serial-to-Bluetooth Adapter MTS2BTA MTS2BTA-R**

**User Guide** 

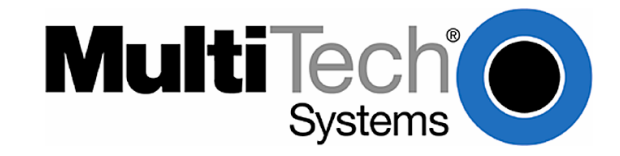

#### **User Guide MTS2BTA and MTS2BTA-R MultiConnect Serial-to-Bluetooth Adapter S000370A Rev. A**

#### **Copyright**

This publication may not be reproduced, in whole or in part, without prior expressed written permission from Multi-Tech Systems, Inc. All rights reserved.

#### *Copyright © 2005 Multi-Tech Systems, Inc.*

Multi-Tech Systems, Inc. makes no representations or warranty with respect to the contents hereof and specifically disclaims any implied warranty of merchantability or fitness for any particular purpose. Furthermore, Multi-Tech Systems, Inc. reserves the right to revise this publication and to make changes from time to time in the content hereof without obligation of Multi-Tech Systems, Inc. to notify any person or organization of such revisions or changes.

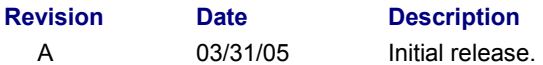

#### **Patents**

This device is covered by one or more of the following patents: 6,031,867; 6,012,113; 6,009,082; 5,905,794; 5,864,560; 5,815,567; 5,815,503; 5,812,534; 5,809,068; 5,790,532; 5,764,628; 5,764,627; 5,754,589; 5,724,356; 5,673,268; 5,673,257; 5,644,594; 5,628,030; 5,619,508; 5,617,423; 5,600,649; 5,592,586; 5,577,041; 5,574,725; 5,559,793; 5,546,448; 5,546,395; 5,535,204; 5,500,859; 5,471,470; 5,463,616; 5,453,986; 5,452,289; 5,450,425; D353,598; 5,355,365; 5,309,562; 5,301,274. Other patents pending.

#### **Trademarks**

Multi-Tech, the Multi-Tech logo, and MultiConnect are registered trademarks of Multi-Tech Systems, Inc. All other brand and product names mentioned in this publication are trademarks or registered trademarks of their respective companies.

#### **Technical Support**

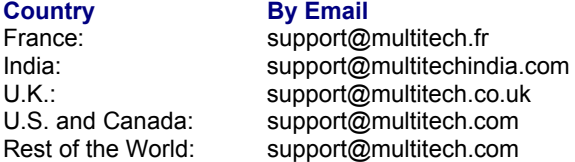

Internet Address: http://www.multitech.com

#### **World Headquarters**

Multi-Tech Systems, Inc. 2205 Woodale Drive Mounds View, Minnesota 55112 U.S.A. (763) 785-3500 or (800) 328-9717 Fax (763) 785-9874 http://www.multitech.com

#### **By Phone**

(33) 1-64 61 09 81 91 (124) 6340778 (44) 118 959 7774 (800) 972-2439 (763) 717-5863

# **Contents**

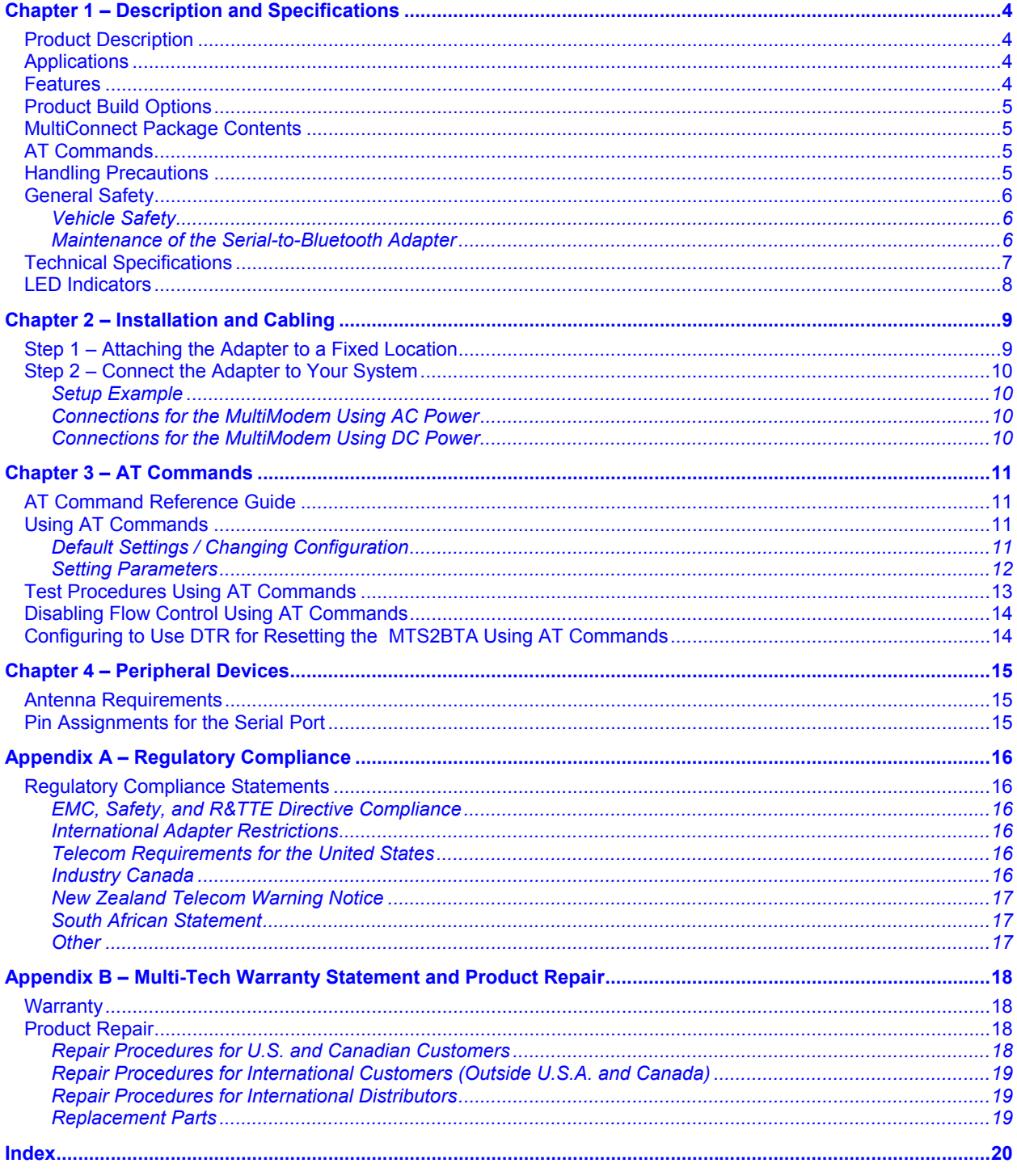

# **Chapter 1 – Description and Specifications**

## **Product Description**

The MultiConnect Serial-to-Bluetooth adapter enables communication between an installed host serial device and a peripheral wireless device. The serial side of the MultiConnect provides transparent serial data-to-Internet protocol conversion, eliminating the need for any hardware modifications. The embedded Bluetooth wireless technology of the MultiConnect provides a secure, standards-based wireless connection between the host and the peripheral device. Bluetooth provides wireless data transfer up to 100 meters, completely eliminating the need for a serial cable connection.

## **Applications**

The MultiConnect adapters will IP-enable any device to provide remote monitoring, control and configuration of any system. The solution is ideal for the following applications:

- Retail Environment
	- ∗ POS (Point of Sale) Devices
	- Bar Code Scanners
	- ∗ Credit Card Reader
	- Restaurant Environment
		- ∗ Order Printer
		- Receipt Printer
		- Credit Card Reader
	- Outdoor Signs
- Gas pumps
- Security Systems / Surveillance Cameras
- **Emergency Vehicles**
- **Delivery Trucks**
- Home Health Care
	- Connecting to Other Bluetooth-enabled Devices
		- ∗ Modem
		- Mobile Phone
		- ∗ Headset
		- **Computer**
		- ∗ PDA

## **Features**

#### *Instant Serial Cable Replacement*

Running serial cabling can be expensive and sometimes problematic especially if it is in an outdoor environment. With the SocketWireless, you can eliminate the cable and connect your peripheral devices effortlessly with a Bluetooth wireless network. In a point-to-point connection, one SocketWireless is embedded in a host device, such as a PC; the other is attached to a serial peripheral device such as a barcode scanner, receipt printer or scale. Now you can use the wireless network to transfer information between the host and the device for up to 100 meters.

#### *Wireless Host Connection*

SocketWireless Bluetooth can also connect to any other Bluetooth-enabled device, such as a PDA or WAN radio increasing user mobility in mission-critical applications such as emergency vehicles, delivery trucks, medical monitoring, and point-of-sale environments. SocketWireless Bluetooth is operating system independent and can be seamlessly embedded in any peripheral device. No application software is needed.

#### *Secure, Robust Communication*

SocketWireless Bluetooth complies with the Bluetooth specifications for security which includes 128-bit encryption and 10 alphanumeric Personal Identification Number (PIN) authentication. It utilizes FHSS (Frequency Hopping Spread Spectrum) technology. In addition, SocketWireless Bluetooth uses error correction schemes for guaranteed packet delivery.

## **Product Build Options**

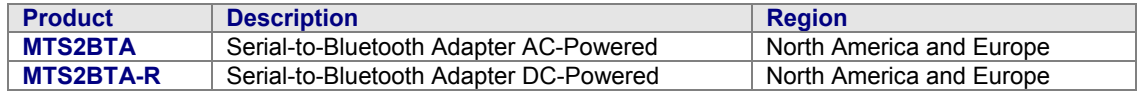

## **MultiConnect Package Contents**

### *AC-Powered Version*

- One Serial-to-Bluetooth Adapter
- One antenna
- One mounting bracket
- RS-232 serial cable
- One universal power supply with power cord
- A set of four self-adhesive plastic feet
- One printed Quick Start Guide
- One Serial-to-Bluetooth Adapter product CD containing the adapter drivers, User Guide, Quick Start Guide, AT Commands Reference Guide, Global Wizard software, PhoneTools (a data communications program), and Acrobat Reader

### *DC-Powered Version*

- One Serial-to-Bluetooth Adapter
- One antenna
- One mounting bracket
- RS-232 serial cable
- One fused power cable
- A set of four self-adhesive plastic feet
- One printed Quick Start Guide
- One Serial-to-Bluetooth Adapter product CD containing the adapter drivers, User Guide, Quick Start Guide, AT Commands Reference Guide, Global Wizard software, PhoneTools (a data communications program), and Acrobat Reader

### *Note: Part Supplied by User*

Mounting screws (screw shaft diameter =.17" maximum)

## **AT Commands**

AT commands for the Serial-to-Bluetooth Adapter are published in a separate Reference Guide included on the product CD and posted on the Multi-Tech Web site.

## **Handling Precautions**

All devices must be handled with certain precautions to avoid damage due to the accumulation of static charge. Although input protection circuitry has been incorporated into the devices to minimize the effect of this static buildup, proper precautions should be taken to avoid exposure to electrostatic discharge during handing and operation.

## **General Safety**

The adapter is designed and intended to be used in either fixed or mobile applications. In the "Fixed" application, the device is physically secured at one location and not easily moved to another location. In the "Mobile" application, the device may be regularly moved to different locations.

**Caution!** Maintain a separation distance of at least 20 cm (8 inches) between the transmitter's antenna and the body of the user or nearby persons. The adapter is not designed for, nor intended to be, used in applications within 20 cm (8 inches) of the body of the user. Such uses are strictly prohibited.

Avoid possible radio frequency (RF) interference by carefully following the safety guidelines below.

- Switch OFF the Adapter when in an aircraft. The use of cellular telephones in aircraft is illegal. It may endanger the operation of the aircraft and/or disrupt the cellular network. Failure to observe this instruction may lead to suspension or denial of cellular telephone services to the offender, legal action, or both.
- Switch OFF the Adapter in the vicinity of gasoline or diesel-fuel pumps or before filling a vehicle with fuel.
- Switch OFF the Adapter in hospitals and any other place where medical equipment may be in use.
- Respect restrictions on the use of radio equipment in fuel depots, chemical plants, or where blasting operations are in progress.
- There may be a hazard associated with the operation of your Adapter in the vicinity of inadequately protected personal medical devices such as hearing aids and pacemakers. Consult the manufacturers of the medical device to determine if it is adequately protected.
- Operation of the Adapter in the vicinity of other electronic equipment may cause interference if the equipment is inadequately protected. Observe any warning signs and manufacturers' recommendations.

### *Vehicle Safety*

- Do not use your Adapter while driving.
- Respect national regulations on the use of cellular telephones in vehicles. Road safety always comes first.
- If incorrectly installed in a vehicle, the operation of adapter could interfere with the correct functioning of vehicle electronics. To avoid such problems, be sure that the installation has been performed by qualified personnel. Verification of the protection of vehicle electronics should be part of the installation.
- The use of an alert device to operate a vehicle's lights or horn on public roads is not permitted.

### *Maintenance of the Serial-to-Bluetooth Adapter*

Your adapter is the product of advanced engineering, design and craftsmanship and should be treated with care. The suggestions below will help you to enjoy this product for many years.

- Do not expose the adapter to any extreme environment where the temperature or humidity is high.
- Do not attempt to disassemble the adapter. There are no user serviceable parts inside.
- Do not expose the adapter to water, rain or spilled beverages. It is not waterproof.
- Do not abuse your adapter by dropping, knocking, or violently shaking it. Rough handling can damage it.
- Do not place the adapter alongside computer discs, credit or travel cards, or other magnetic media. The information contained on discs or cards may be affected by the phone.
- The use of accessories not authorized by Multi-Tech or not compliant with Multi-Tech's accessory specifications may invalidate the warranty of the MultiConnect Adapter.
- In the unlikely event of a fault in the adapter, contact Multi-Tech Technical Support.

# **Technical Specifications**

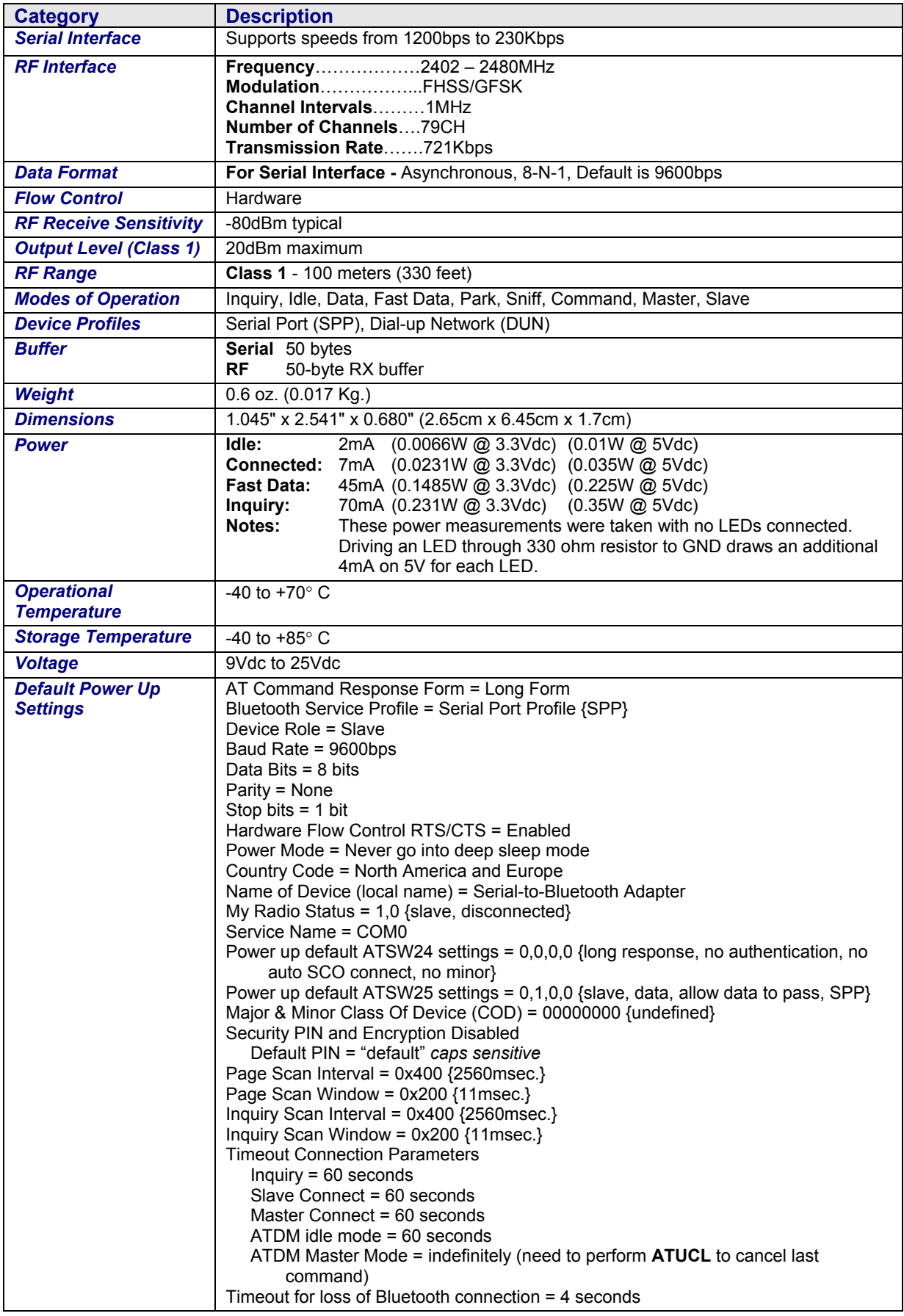

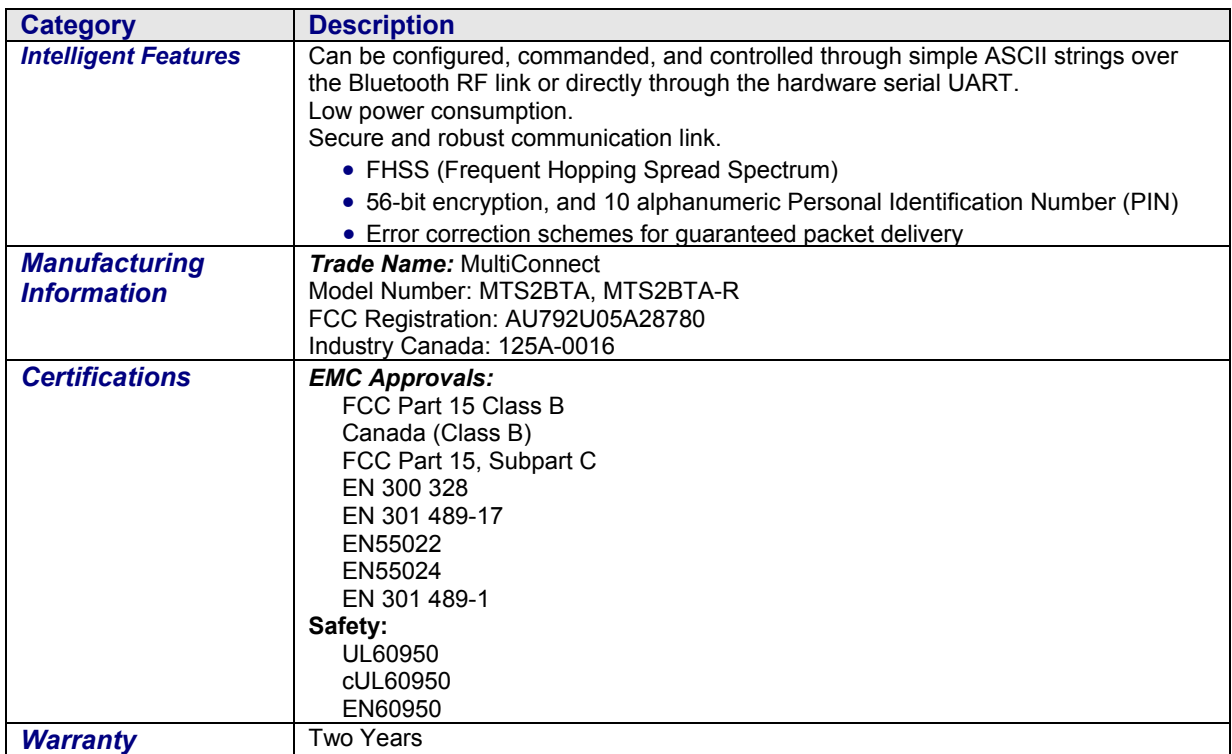

## **LED Indicators**

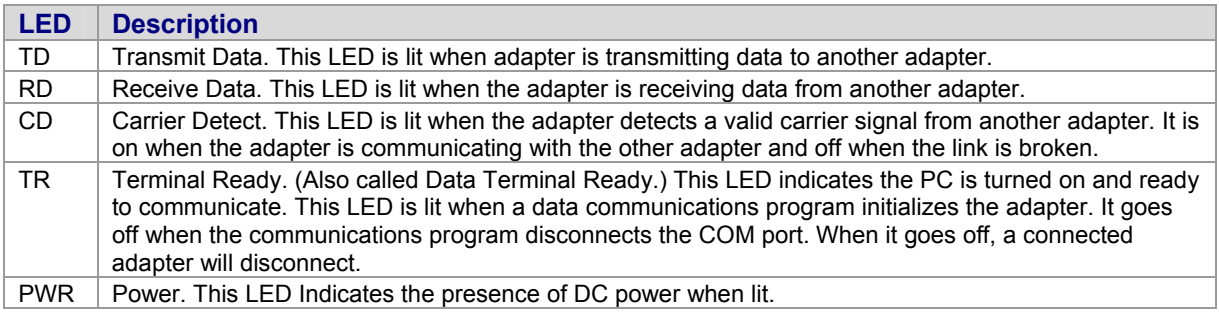

# **Chapter 2 – Installation and Cabling**

## **Step 1 – Attaching the Adapter to a Fixed Location**

The Serial-to-Bluetooth Adapter is design to be used on the desktop or to be panel-mounted. To attach the bracket for panel-mounting, following these steps:

1. Typically, the adapter is mounted against a flat surface with two mounting screws. Drill the mounting holes at the desired location. The mounting holes must be separated by 4 -7/16 inches center-to-center.

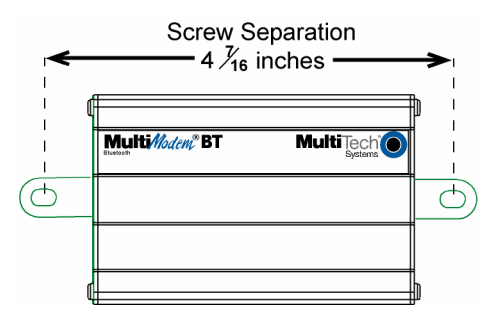

2. Slide the mounting bracket into the slot on the back of the chassis.

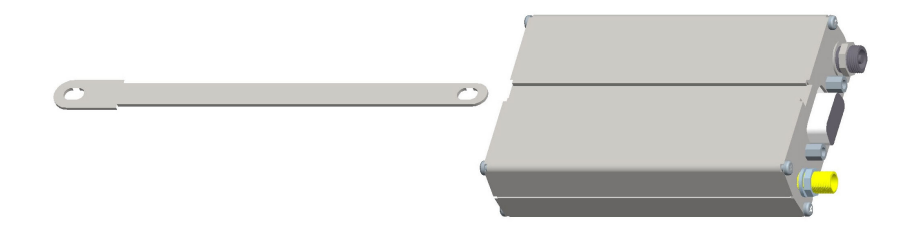

3. Attach the adapter to the surface with two screws.

## **Step 2 – Connect the Adapter to Your System**

### *Setup Example*

This example shows a BlueTooth Adapter setup at a fixed site and ready to communicate with the Bluetooth Adapter at a remote location.

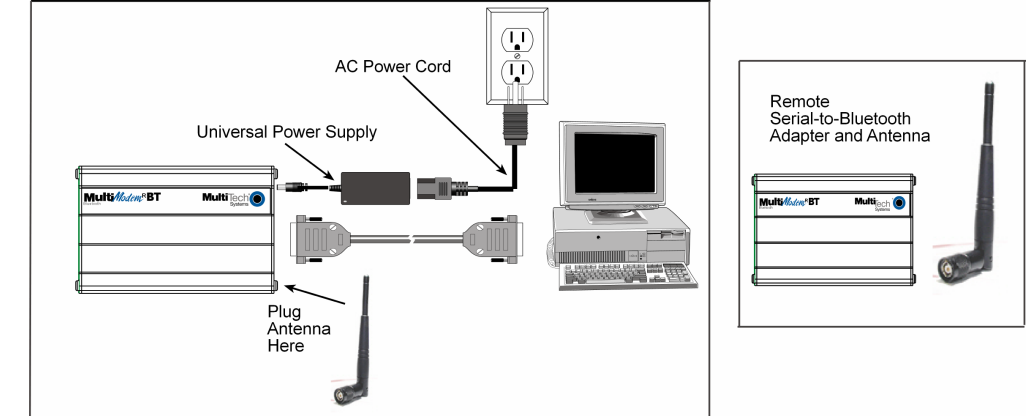

### *Connections for the MultiModem Using AC Power*

Turn off your computer. Place the adapter in a convenient location, and then connect it to your computer's serial port, the phone line, and AC power.

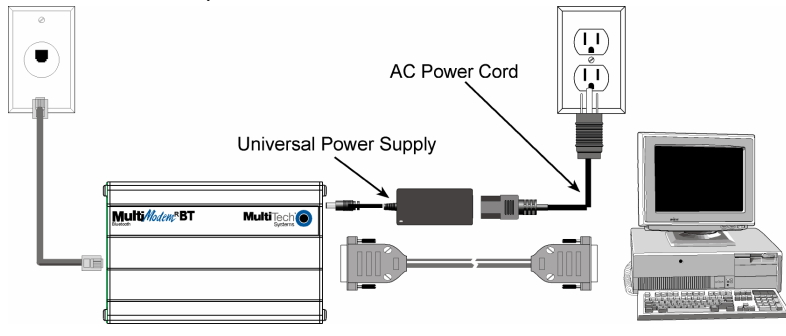

### *Connections for the MultiModem Using DC Power*

For DC power, use the fused cable in place of the Universal Power Supply and the AC Power Cord.

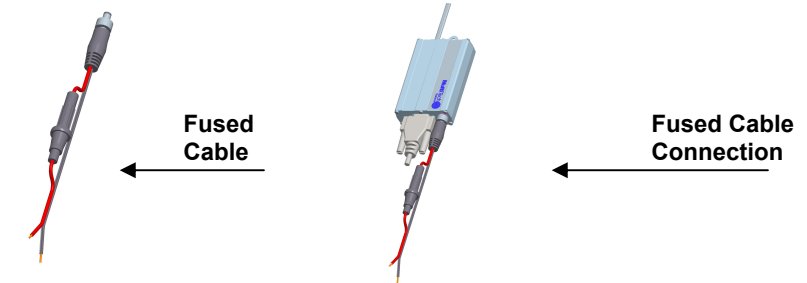

### *Installation Steps*

#### *RS-232 Connection*

Plug one end of the serial cable into the RS-232 connector on the adapter and plug the other end into a serial port connector on your computer.

#### *Power Connection*

*For AC –* Plug the power supply cable with attached transformer block into the power connector on the MultiConnect. Then plug the AC cord receptacle into the transformer block, and plug the other end of the AC cord into a power outlet or power strip.

**Note:** Use only the power supply supplied with the Adapter. Use of any other power supply will void the warranty and could damage the adapter.

*For DC –* Plug the fused cable into the power connector on the MultiConnect. Then attach the two wires at the other end of the fused cable to a DC power source.

# **Chapter 3 – AT Commands**

## **AT Command Reference Guide**

AT commands for the Serial-to-Bluetooth Adapter are published in a separate Reference Guide included on the product CD and posted on the Multi-Tech Web site.

## **Using AT Commands**

## **Default Settings / Changing Configuration**

Parameters, such as the *Bluetooth* Name, Service Name, Class of Device and Serial Port settings can be viewed and configured. This can be done locally through the serial port UART or from a remote *Bluetooth* RF link. To configure the *Bluetooth* SocketWireless device, the device must be in command mode by issuing **ATMC**. While in command mode, the *Bluetooth* SocketWireless device will accept ASCII bytes as commands. You can use the developer board and the RS-232 cable to connect to a PC and pass ASCII characters through the terminal to the *Bluetooth* SocketWireless device. The communications settings should match the settings used when the *Bluetooth* SocketWireless device connects. For example, the defaults are:

9600bps 8 bits No Parity 1 stop bit Hardware flow control enabled.

Once you change these parameters, you have the option to store them permanently in the non-volatile memory.

Run your favorite terminal emulator, HyperTerminal, or other program.

- Type **AT** on your screen and follow it with a carriage return **<cr\_lf>**. You should see "**OK**" returned to you. This will verify that your cable and communications settings are correct. When the SocketWireless device is not connected to another *Bluetooth* device, you can type the AT commands directly into the SocketWireless' UART; e.g., you do not have to type **ATMC** to change from data mode to command mode.
- Now you can enter any of the AT commands discussed in the following sections. Follow these commands by **<cr\_lf>**. Valid commands will return an "**OK**" or a valid response. Invalid commands will reply **ERROR**.
- To return to data mode, type **ATMD**. You can now pass or receive data from a remote connected *Bluetooth* device.

#### **Notes:**

- If you change communications parameter settings, remember to change your terminal or emulator communications settings to correspond to the newly created parameter settings.
- AT commands will not echo back to the terminal.

### **Setting Parameters**

This section covers how to send AT commands at the PC connected to a BlueTooth Adapter to query and set parameters for Bluetooth communication.

### **Example of a Slave Command Sequence**

#### **From Power Up:**

- **1.** Check and verify Communication to Slave. Sent : AT<cr If>  **Reply:<cr\_lf>**OK**<cr\_lf>**
- **2.** Get information on Slave Bluetooth address.  **Sent :** ATSI,1**<cr\_lf> Reply:** 12-digit address **<cr\_lf>**OK**<cr\_lf>**
- **3.** Set Slave to automatically connect in Fast Data Mode and SPP on Bluetooth connection. **Sent : ATSW25,0,0,0,0 <cr If> Reply:<cr\_lf>**OK**<cr\_lf>**
- **4.** Either cycle power or send ATURST.
- **Note:** This command sequence assumes the radio is in factory default in which it automatically comes up and is connectable as a Slave from a Master request.

### **Example of a Master Discovery/Connection Sequence**

**From Power Up and No Connection** 

- **1.** Verify local device is Master in Data Mode.  **Sent:** ATSi,7 **<cr\_lf> Reply: <cr\_lf>**1,1,0,0**<cr\_lf>**
- **2.** If not Master, set to Master and Data Mode. **Sent: ATSW25,1,1,0,0 <cr If> Reply: <cr\_lf>**OK**<cr\_lf>**
- **3.** Perform an Inquiry to obtain *BT\_Addresses* (unless it is already known). **Sent:** ATMC <cr If> **1992 1993** *II* **Places Radio in Command Mode Reply: <cr\_lf>**OK**<cr\_lf> Sent:** ATUCL // Clears radio state  **Reply: <cr\_lf>**OK**<cr\_lf>**  Sent: ATDI,1,00000000 {Class of Device}<cr\_lf> // Looks for only one Bluetooth device **Reply: <cr\_lf>**00A0961F2023,00000104,SOCKETWIRELESS**<cr\_lf>**DONE**<cr\_lf>**CONNECT **<cr\_lf> 4.** Perform a Master Connect over SPP using the *BT\_Address.*
- **Sent : ATDM, 00A0961F2023,1101<cr If> Reply:<cr\_lf>**CONNECT**,**00A0961F008F **<cr\_lf>** // Returns Slave BT address radios is in data
- **5.** Place radio into Fast Data Mode.  **Sent :** ATMC **<cr\_lf>** // Places Radio in Command Mode  **Reply:<cr\_lf>**OK**<cr\_lf> Reply:<cr\_lf>**OK**<cr\_lf>**

mode

- - // Places radio in Fast Data Mode

**6.** Send Data.

#### **Note about Sending Commands from the Slave When the Slave Connects in Fast Data Mode (ATSW25/or issuing ATMF)**

All valid AT commands sent through the Slave's UART will be interpreted and responded by the Master as if it were the local Slave radio. Basically, in this configuration from the Slave end, you can obtain status and configure the remote Master radio. This is a unique feature that may be useful in some applications, but it can be confusing if you think you are talking to the Slave.

#### **To Get Out of Data Mode and Check Status**

- **1.** Delay at least 50 milliseconds; this could be less or more.
- **2.** Perform a Set Command Mode. Sent : ATMC<cr If>  **Reply:<cr\_lf>**OK**<cr\_lf>**
- **3.** Delay at least 50 milliseconds.
- **4.** Check Status, perform a Disconnect … Sent : AT<cr If>  **Reply:<cr\_lf>**OK**<cr\_lf>**

#### **Note about Being Connected in Fast Data Mode**

If connected in Fast Data Mode, it is necessary to reset the device to break the connection.

## **Test Procedures Using AT Commands**

The following tesing procedures can be used with the MTS2BTA and the MTS2BTSMI.

- **1.** Connect serial cable from computer to DB9 connector of each MTS2BTA, then attach antenna and power. Do this for both master and slave Bluetooth adapters.
- **2.** Use terminal emulator like Hyperterminal or ZOC to communicate to Bluetooth socket modem using AT command set. Set baud rate to 9600bps. If MTS2BTA has label with different baud rate then set emulator to match with this baud rate.
- **3.** If necessary, can retrieve address from Bluetooth module being tested. **Sent: ATSI, 1<cr If> Reply: OK<cr\_lf> Reply: <cr\_lf>**12-digit address **<cr\_lf>**OK**<cr\_lf>**
- **4.** Issue these AT commands at slave Bluetooth device to prepare for wireless connection and transfer data between modules.
	- How to set to Slave, Fast Data Mode and DUN. **Sent :** ATSW25,0,0,0,1 **<cr\_lf> Reply:** OK**<cr\_lf>**
	- Or how to set to Slave, Fast Data Mode and SPP. **Sent : ATSW25,0,0,0,0 <cr If> Reply:** OK**<cr\_lf>**
	- Reset slave Bluetooth device. Sent : ATURST <cr If> // Resets radio, wait 5 seconds **Reply:** OK**<cr\_lf>**
- **5.** Issue these AT commands at master Bluetooth device to generate a wireless connection and transfer data between modules.
	- How to set to Master, Fast Data Mode and DUN. **Sent : ATSW25,1,0,0,1 <cr If> Reply:** OK**<cr\_lf>**
	- Or how to set to Master, Fast Data Mode and SPP. **Sent : ATSW25,1,0,0,0 <cr If> Reply:** OK**<cr\_lf>**
	- Perform an Inquiry to detect *BT\_Address* (unless it is already known) of slave Bluetooth device. **Sent :** ATURST **<cr If>** // Resets radio, wait 5 seconds **Reply: OK<cr\_lf> Sent**: ATDI,1,00000000 {Class of Device} **<cr lf>** // Looks for only one Bluetooth device **Reply:** OK<cr If> *II* Search completed when DONE appears **Reply: <cr\_lf>**00A0961F2023,00000104,SOCKETWIRELESS**<cr\_lf> Reply: <cr\_lf>**DONE**<cr\_lf>**
	- Perform a Master Connect over SPP using the *BT\_Address.* **Sent :** ATDM, 00A0961F2023,1101<cr  $\vert$ **f>** // SPP connection **Reply: OK<cr If> Reply:<cr\_lf>**CONNECT**,**00A0961F008F **<cr\_lf>** // Returns Slave BT address radios is in data mode
	- Or perform a Master Connect over DUN using the *BT\_Address.* **Sent :** ATDM, 00A0961F2023,1103<cr If> // DUN connection **Reply:** OK**<cr\_lf>**  Reply:<cr If>CONNECT,00A0961F008F <cr If> // Returns Slave BT address radios is in

data mode

• Send and receive Data by transferring file or holding down key on keyboard.

## **Disabling Flow Control Using AT Commands**

Using terminal screen with flow control enabled, issue commands to turn off flow control.l.

**Reply:** OK**<cr\_lf> Reply:** OK**<cr\_lf>** 

To store setting in flash: **Reply:** OK**<cr\_lf> Reply:** OK**<cr\_lf>** 

**Sent :** ATSW22,3,1,0 <cr\_lf> // Set PIO3 as output and do not store in flash **Sent** : ATSW23,3,1,0<cr If> // Set PIO3 output high and do not store in flash **Sent :** ATSW22,3,1,1 <cr\_lf> // Set PIO3 as output and store in flash

**Sent :** ATSW23,3,1,1<cr\_lf> // Set PIO3 output high and store in flash

Now can communicate with Bluetooth device with flow control turned off.

## **Configuring to Use DTR for Resetting the MTS2BTA Using AT Commands**

Using terminal screen issue commands so when DTR goes off the adapter is reset.

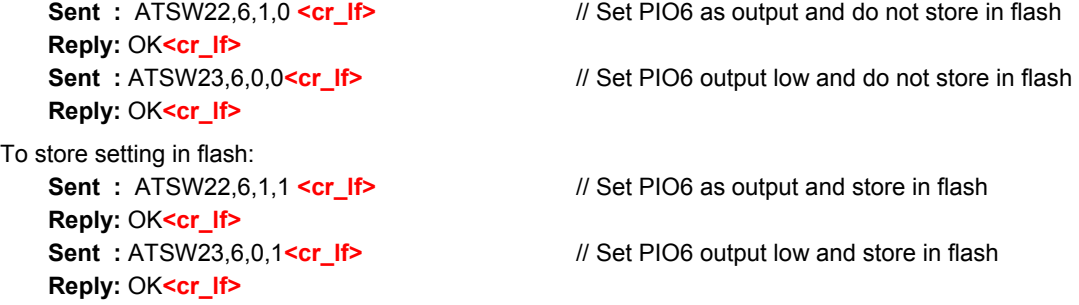

Now can communicate with Bluetooth device and when serial connection is terminated (DTR goes off) the Bluetooth adapter will reset.

# **Chapter 4 – Peripheral Devices**

## **Antenna Requirements**

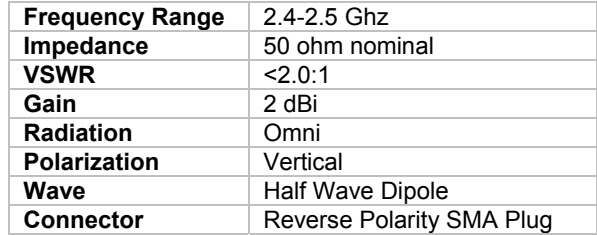

An antenna that meets the requirements for use with the SocketWireless product can be ordered, for example, from Nearson.

www.nearson.com

Part number: S131AH – 2450S

## **Pin Assignments for the Serial Port**

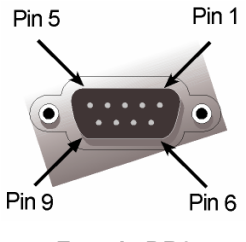

 **Female DB9**

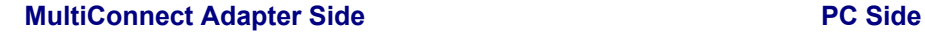

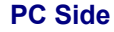

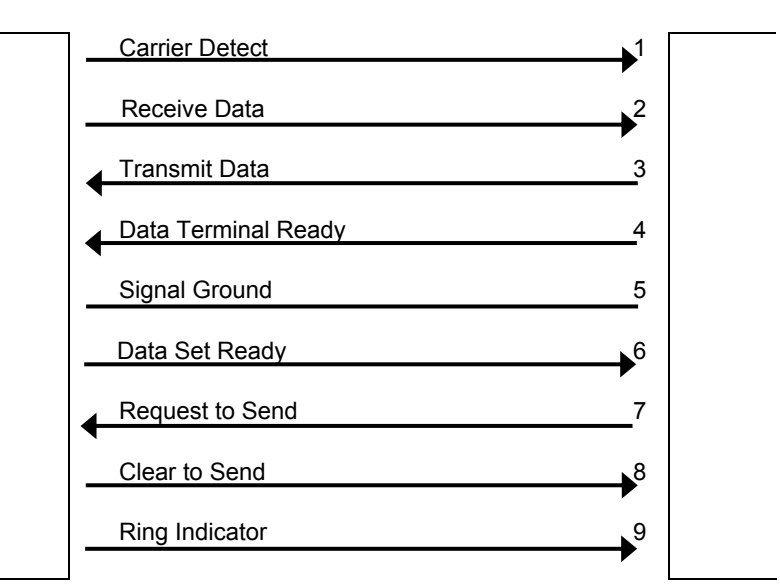

# **Appendix A – Regulatory Compliance**

## **Regulatory Compliance Statements**   $\epsilon$

### *EMC, Safety, and R&TTE Directive Compliance*

The CE mark is affixed to this product to confirm compliance with the following European Community Directives:

Council Directive 89/336/EEC of 3 May 1989 on the approximation of the laws of Member States relating to electromagnetic compatibility;

and

Council Directive 73/23/EEC of 19 February 1973 on the harmonization of the laws of Member States relating to electrical equipment designed for use within certain voltage limits;

and

Council Directive 1999/5/EC of 9 March on radio equipment and telecommunications terminal equipment and the mutual recognition of their conformity.

### *International Adapter Restrictions*

Some dialing and answering defaults and restrictions may vary for international adapters. Changing settings may cause a adapter to become non-compliant with national telecom requirements in specific countries. Also note that some software packages may have features or lack restrictions that may cause the adapter to become non-compliant.

### *Telecom Requirements for the United States*

### *FCC Part 15 Regulation*

This equipment has been tested and found to comply with the limits for a **Class B** digital device, pursuant to Part 15 of the FCC rules. These limits are designed to provide reasonable protection against harmful interference in a residential installation. This equipment generates, uses, and can radiate radio frequency energy, and if not installed and used in accordance with the instructions, may cause harmful interference to radio communications. However, there is no guarantee that interference will not occur in a particular installation. If this equipment does cause harmful interference to radio or television reception, which can be determined by turning the equipment off and on, the user is encouraged to try to correct the interference by one or more of the following measures:

Reorient or relocate the receiving antenna.

Increase the separation between the equipment and receiver.

Plug the equipment into an outlet on a circuit that is different from the one used by the receiver. Consult the dealer or an experienced radio/TV technician for help.

This device complies with Part 15 of the FCC rules. Operation of this device is subject to the following conditions: (1) This device may not cause harmful interference, and (2) this device must accept any interference that may cause undesired operation.

**WARNING** – Changes or modifications to this unit not expressly approved by the party responsible for compliance could void the user's authority to operate the equipment.

### *Industry Canada*

This Class B digital apparatus meets all requirements of the Canadian Interference-Causing Equipment Regulations.

Cet appareil numérique de la classe B respecte toutes les exigences du Reglement Canadien sur le matériel brouilleur.

### *New Zealand Telecom Warning Notice*

- 1. The grant of a Telepermit for any item of terminal equipment indicates only that Telecom has accepted that the item complies with minimum conditions for connection to its network. It indicates no endorsement of the product by Telecom, nor does it provide any sort of warranty. Above all, it provides no assurance that any item will work correctly in all respects with another item of Telepermitted equipment of a different make or model, nor does it imply that any product is compatible with all of Telecom's network services. This equipment is not capable under all operating conditions of correct operating conditions of correct operation at the higher speed which it is designated. 33.6 kbps and 56 kbps connections are likely to be restricted to lower bit rates when connected to some PSTN implementations.
	- Telecom will accept no responsibility should difficulties arise in such circumstances.
- 2. Immediately disconnect this equipment should it become physically damaged, and arrange for its disposal or repair.
- 3. This adapter shall not be used in any manner which could constitute a nuisance to other Telecom customers.
- 4. This device is equipped with pulse dialing, while the Telecom standard is DTMF tone dialing. There is no guarantee that Telecom lines will always continue to support pulse dialing. Use of pulse dialing, when this equipment is connected to the same line as other equipment, may give rise to 'bell tinkle' or noise and may also cause a false answer condition. Should such problems occur, the user should NOT contact the Telecom Faults Service. The preferred method of dialing is to use DTMF tones, as this is faster than pulse (decadic) dialing and is readily available on almost all New Zealand telephone exchanges.
- 5. Warning Notice: No '111' or other calls can be made from this device during a mains power failure.
- 6. This equipment may not provide for the effective hand-over of a call to another device connected to the same line.
- 7. Some parameters required for compliance with Telecom's Telepermit requirements are dependent on the equipment (PC) associated with this device. The associated equipment shall be set to operate within the following limits for compliance with Telecom's Specifications: For repeat calls to the same number:
	- There shall be no more than 10 call attempts to the same number within any 30 minute period for any single manual call initiation, and
	- The equipment shall go on-hook for a period of not less than 30 seconds between the end of one attempt and the beginning of the next attempt.

For automatic calls to different numbers:

- The equipment shall be set to ensure that automatic calls to different numbers are spaced such that there is no less than 5 seconds between the end of one call attempt and the beginning of another.
- 8. For correct operation, total of the RN's of all devices connected to a single line at any time should not exceed 5.

### *South African Statement*

This adapter must be used in conjunction with an approved surge protection device.

### *Other*

The above country-specific examples do not cover all countries with specific regulations; they are included to show you how each country may differ. If you have trouble determining your own country's requirements, check with Multi-Tech's Technical Support for assistance.

# **Appendix B – Multi-Tech Warranty Statement and Product Repair**

## **Warranty**

Multi-Tech Systems, Inc., (hereafter "MTS") warrants that its products will be free from defects in material or workmanship for a period of two, five, or ten years (depending on model) from date of purchase, or if proof of purchase is not provided, two, five, or ten years (depending on model) from date of shipment.

#### MTS MAKES NO OTHER WARRANTY, EXPRESS OR IMPLIED, AND ALL IMPLIED WARRANTIES OF MERCHANTABILITY AND FITNESS FOR A PARTICULAR PURPOSE ARE HEREBY DISCLAIMED.

This warranty does not apply to any products which have been damaged by lightning storms, water, or power surges or which have been neglected, altered, abused, used for a purpose other than the one for which they were manufactured, repaired by Customer or any party without MTS's written authorization, or used in any manner inconsistent with MTS's instructions.

MTS's entire obligation under this warranty shall be limited (at MTS's option) to repair or replacement of any products which prove to be defective within the warranty period or, at MTS's option, issuance of a refund of the purchase price. Defective products must be returned by Customer to MTS's factory — transportation prepaid.

#### **MTS WILL NOT BE LIABLE FOR CONSEQUENTIAL DAMAGES, AND UNDER NO CIRCUMSTANCES WILL ITS LIABILITY EXCEED THE PRICE FOR DEFECTIVE PRODUCTS.**

### *Online Warranty Registration*

If you have access to the World Wide Web, you can register your Multi- Tech product online at the following URL: http://www.multitech.com/register/

## **Product Repair**

### *Repair Procedures for U.S. and Canadian Customers*

In the event that service is required, products may be shipped, freight prepaid, to our Mounds View, Minnesota factory:

Multi-Tech Systems, Inc. 2205 Woodale Drive Mounds View, MN 55112 Attn: Repairs, Serial #

A Returned Materials Authorization (RMA) is not required. Return shipping charges (surface) will be paid by MTS to destinations in U.S. and Canada.

Please include, inside the shipping box, a description of the problem, a return shipping address (must have street address, not P.O. Box), your telephone number, and if the product is out of warranty, a check or purchase order for repair charges.

For out of warranty repair charges, go to www.multitech.com/DOCUMENTS/Company/warranty/

Extended two-year overnight replacement service agreements are available for selected products. Please call MTS customer service at (888) 288-5470 or visit our web site at www.multitech.com/PARTNERS/Programs/orc/ for details on rates and coverage's.

Please direct your questions regarding technical matters, product configuration, verification that the product is defective, etc., to our Technical Support department at (800) 972-2439 or email support@multitech.com. Please direct your questions regarding repair expediting, receiving, shipping, billing, etc., to our Repair Accounting department at (800) 328-9717 or (763) 717-5631, or email mtsrepair@multitech.com.

Repairs for damages caused by lightning storms, water, power surges, incorrect installation, physical abuse, or user-caused damages are billed on a time-plus-materials basis.

### *Repair Procedures for International Customers (Outside U.S.A. and Canada)*

Your original point of purchase Reseller may offer the quickest and most economical repair option for your Multi-Tech product. You may also contact any Multi-Tech sales office for information about the nearest distributor or other repair service for your Multi-Tech product. The Multi-Tech sales office directory is available at www.multitech.com/PARTNERS/Channels/offices/

In the event that factory service is required, products may be shipped, freight prepaid to our Mounds View, Minnesota factory. Recommended international shipment methods are via Federal Express, UPS or DHL courier services, or by airmail parcel post; shipments made by any other method will be refused. A Returned Materials Authorization (RMA) is required for products shipped from outside the U.S.A. and Canada. Please contact us for return authorization and shipping instructions on any International shipments to the U.S.A. Please include, inside the shipping box, a description of the problem, a return shipping address (must have street address, not P.O. Box), your telephone number, and if the product is out of warranty, a check drawn on a U.S. bank or your company's purchase order for repair charges. Repaired units shall be shipped freight collect, unless other arrangements are made in advance.

Please direct your questions regarding technical matters, product configuration, verification that the product is defective, etc., to our Technical Support department nearest you or email support@multitech.com. When calling the U.S., please direct your questions regarding repair expediting, receiving, shipping, billing, etc., to our Repair Accounting department at +(763) 717-5631 in the U.S.A., or email mtsrepair@multitech.com.

Repairs for damages caused by lightning storms, water, power surges, incorrect installation, physical abuse, or user-caused damages are billed on a time-plus-materials basis.

### *Repair Procedures for International Distributors*

International distributors should contact their MTS International sales representative for information about the repairs for their Multi-Tech product.

Please direct your questions regarding technical matters, product configuration, verification that the product is defective, etc., to our International Technical Support department at +(763)717-5863. When calling the U.S., please direct your questions regarding repair expediting, receiving, shipping, billing, etc., to our Repair Accounting department at +(763) 717-5631 in the U.S.A. or email mtsrepair@multitech.com.

Repairs for damages caused by lightning storms, water, power surges, incorrect installation, physical abuse, or user-caused damages are billed on a time-plus-materials basis.

### *Replacement Parts*

SupplyNet, Inc. can supply you with replacement power supplies, cables, and connectors for selected Multi-Tech products. You can place an order with SupplyNet via mail, phone, fax, or the Internet at the following addresses: Mail: SupplyNet, Inc.

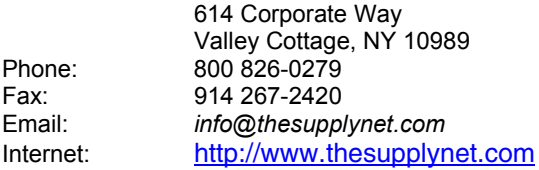

# **Index**

### $\boldsymbol{A}$

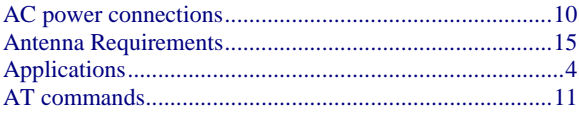

### $\boldsymbol{B}$

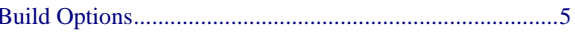

## $\boldsymbol{C}$

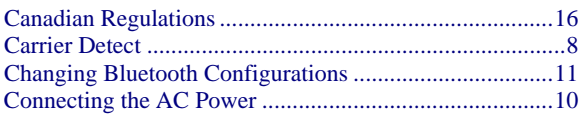

## $\boldsymbol{D}$

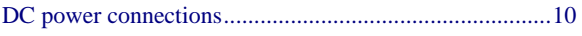

### $\boldsymbol{E}$

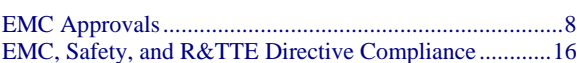

## $\boldsymbol{F}$

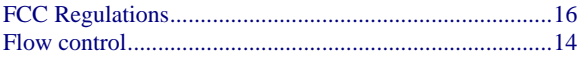

### $\boldsymbol{G}$

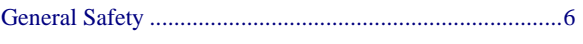

## $\boldsymbol{H}$

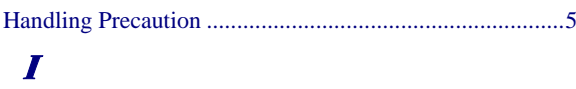

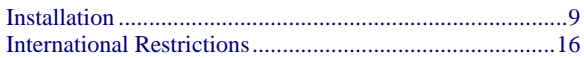

### $\boldsymbol{L}$

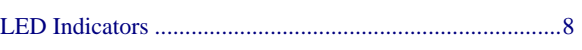

### $\boldsymbol{M}$

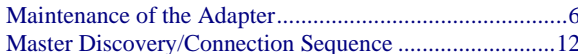

### $\boldsymbol{N}$

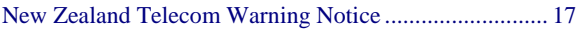

### $\boldsymbol{o}$

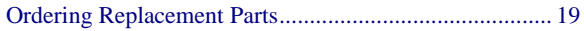

### $\boldsymbol{P}$

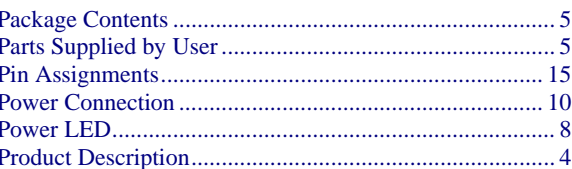

### $\boldsymbol{R}$

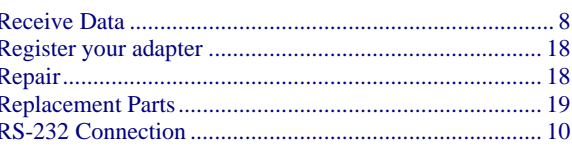

### $\boldsymbol{S}$

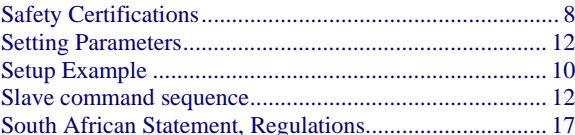

### $\boldsymbol{T}$

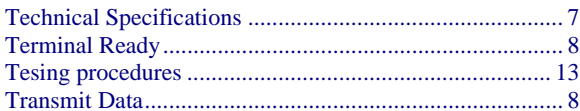

### $\boldsymbol{U}$

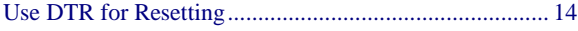

### $\boldsymbol{V}$

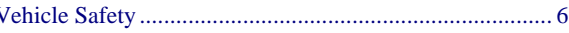

### $\boldsymbol{W}$

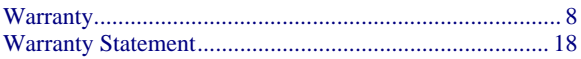